### 26 Feb 2013 GUIS: Graphical User Interfaces

Their mouse had a mean time between failure of ... a week ... it would jam up irreparably, or ... jam up on the table-- ... It had a filmsy cord whose wires would break. Steve Jobs: "... Xerox says it can't be built for < \$400, 1 want a \$10 mouse that will never fail and can be mass produced, because it's going to be the primary interface of the computer ..."

... Dean Hovey ... came back, "I've got some good and some bad news. Good news: we've got a new project with Apple. Bad news: I told Steve we'd design a mouse for 10 bucks."

... year later ... we ... filed ... and were granted a patent, on the electromechanical-optical mouse of today; ... we ended up ... [making] the mouse as invisible to people as it is today.

Steve Sachs interview on first computer with GUI: Apple Lisa (~\$10K in 1982). http://library.stanford.edu/mac/primary/interviews/sachs/trans.html

### GUI (Graphical User Interface)

- · Provides a friendly interface between user and program
- Allows event-driven or reactive programming: The program reacts to events such as button clicks, mouse movement, keyboard input
- Often is multi-threaded: Different threads of execution can be going on simultaneously

We use Java's two packages for doing GUIs:

- AWT (Abstract or Awful Window Toolkit) —first one
- · Swing -a newer one, which builds on AWT as much as possible

### Two aspects to making a GUI:

- 1. Placing components (buttons, text, etc.) in it. TODAY
- 2. Listening/responding to events Next Lecture

# Class JFrame

JFrame object: associated with a window on our monitor.

Generally, a GUI is a JFrame object with various components placed in it

### Some methods in a JFrame object hide() show() setVisible(boolean)

getX() getY() (coordinates of top-left point) getWidth() getHeight() setLocation(int, int) getTitle() setTitle(String) getLocation() setLocation(int, int)

Over 100 methods in a JFrame object!

Class JFrame is in package javax.swing

## Placing components in a JFrame Layout manager: Instance controls placement of components.

JFrame layout manager default: BorderLayout.

BorderLayout layout manager: Can place 5 components:

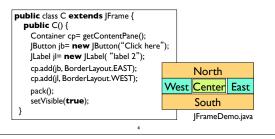

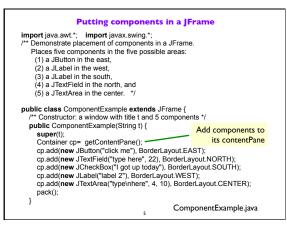

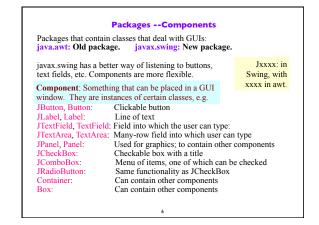

#### Components that can contain other components **Basic Components** Component Component: Something that can be Component Button, Canvas placed in a GUI window. These are Box Checkbox, Choice Container java.awt is the old GUI package. the basic ones used in GUIs Label, List, Scrollbar TextComponent JComponent javax.swing is the new GUI package. JPanel When they wanted to use an old name, TextField, TextArea Panel they put J in front of it. Container Applet JComponent Note the use of subclasses Window (e.g. Frame and JFrame) AbstractButton to provide structure and Frame JButton efficiency. For example, JFrame JToggleButton JWindow there are two kinds of When constructing javax.swing, the JCheckBox JToggleButtons, so that attempt was made to rely on the old RadioButton class has two subclasses. package as much as possible. JLabel, JList JOptionPane, JPanel So, JFrame is a subclass of Frame. JPopupMenu, JScrollBar, JSlider JTextComponent But they couldn't do this with JPanel. JTextField, JTextArea

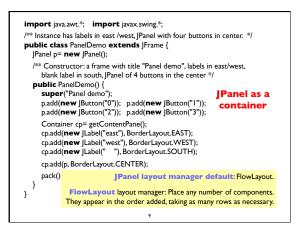

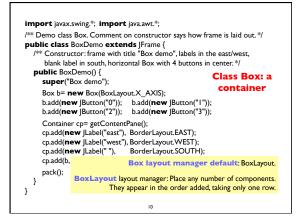

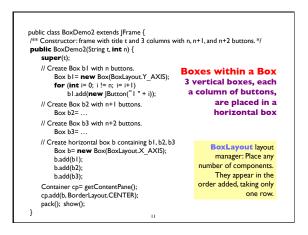

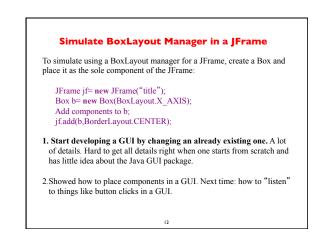